## Cep Telefonlarımızdan Eba Programı ile Canlı Derse Katılma Kılavuzu

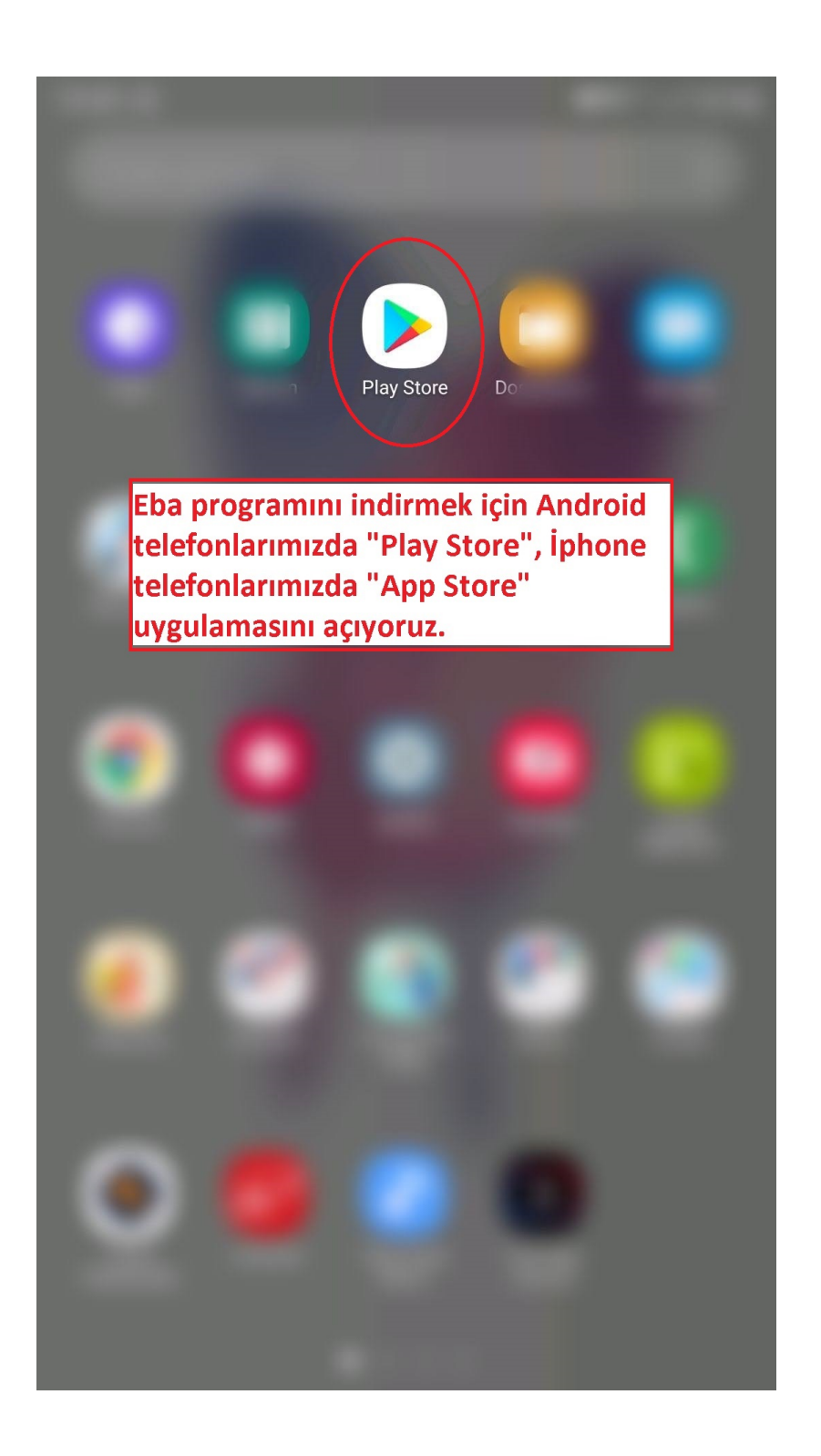

G Ö D E K L İ İ L K O K U L  $\overline{U}$ 

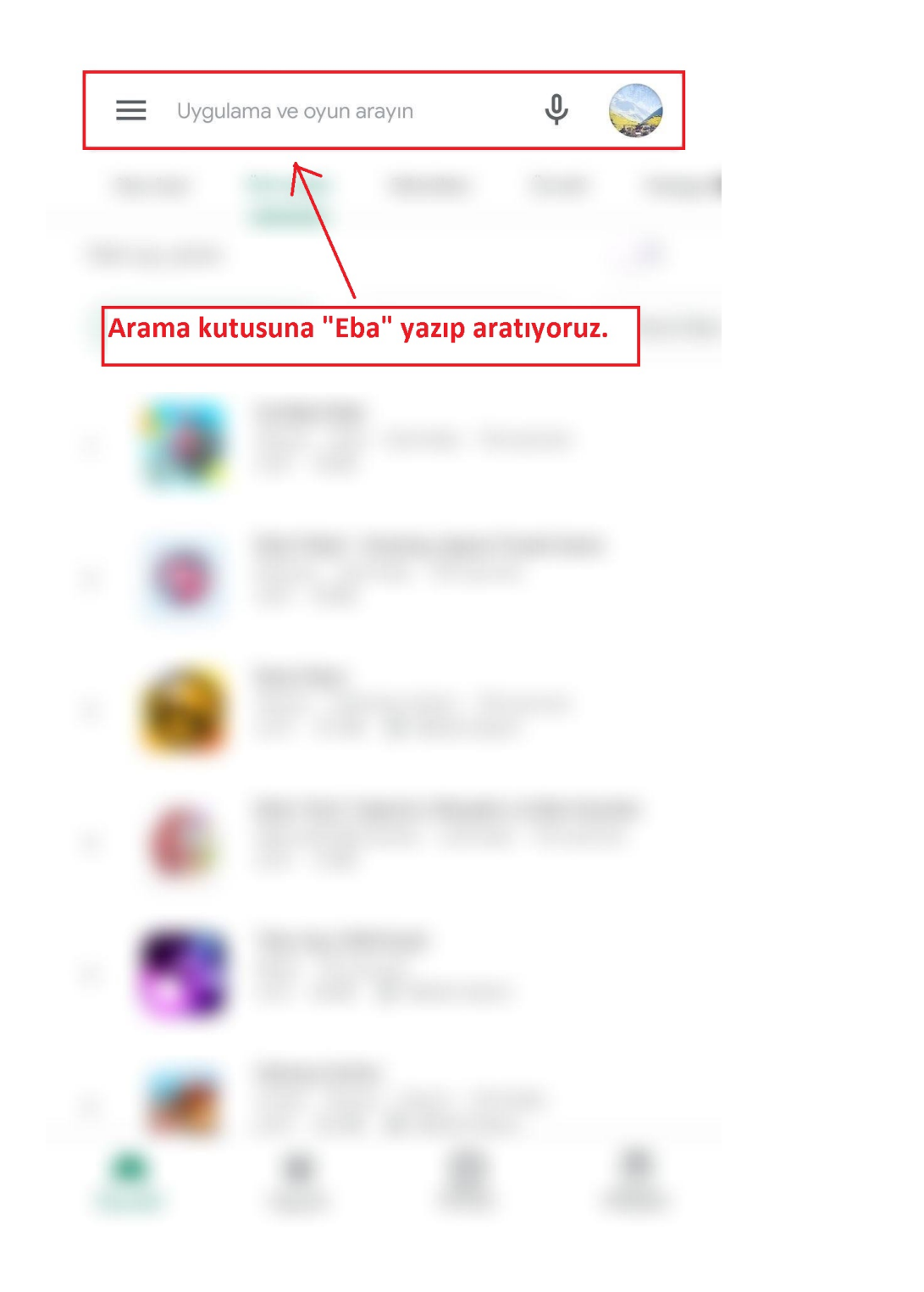

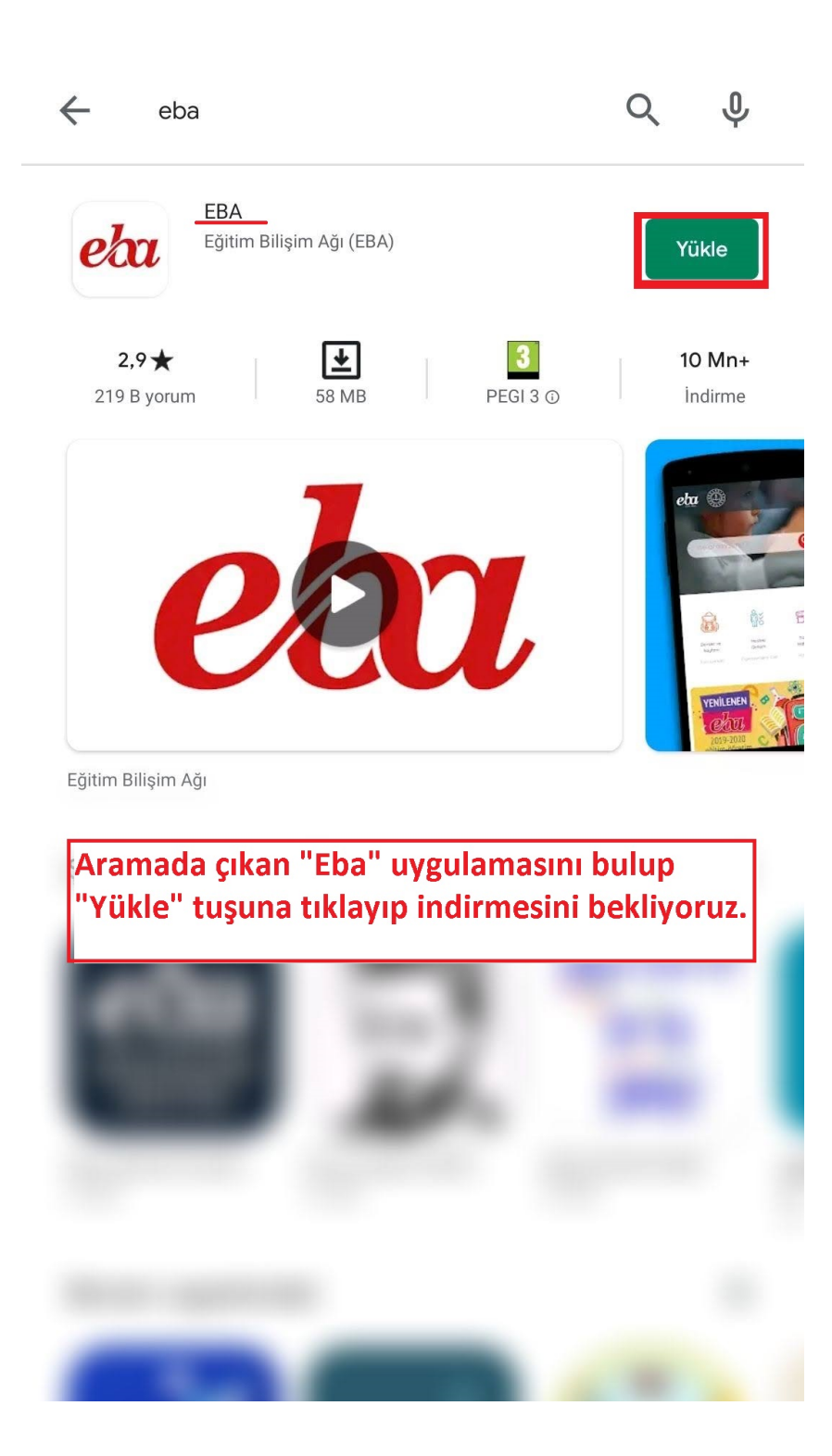

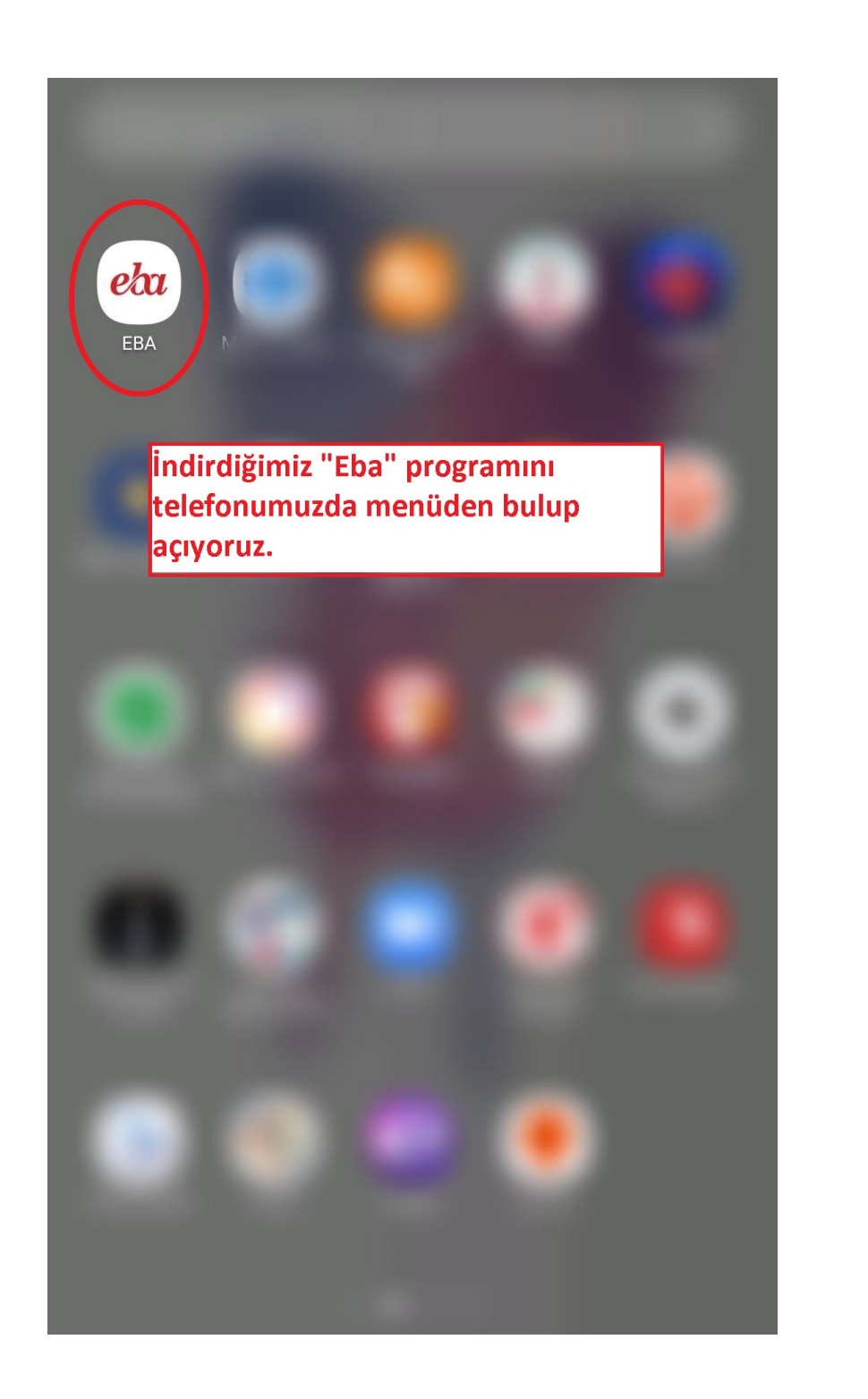

Eba programını açtığımızda karşımıza bu menü çıkacaktır. Öğrenci girişi yapmak için önce "öğrenci"(1), sonra "EBA"yı(2) tikliyoruz.

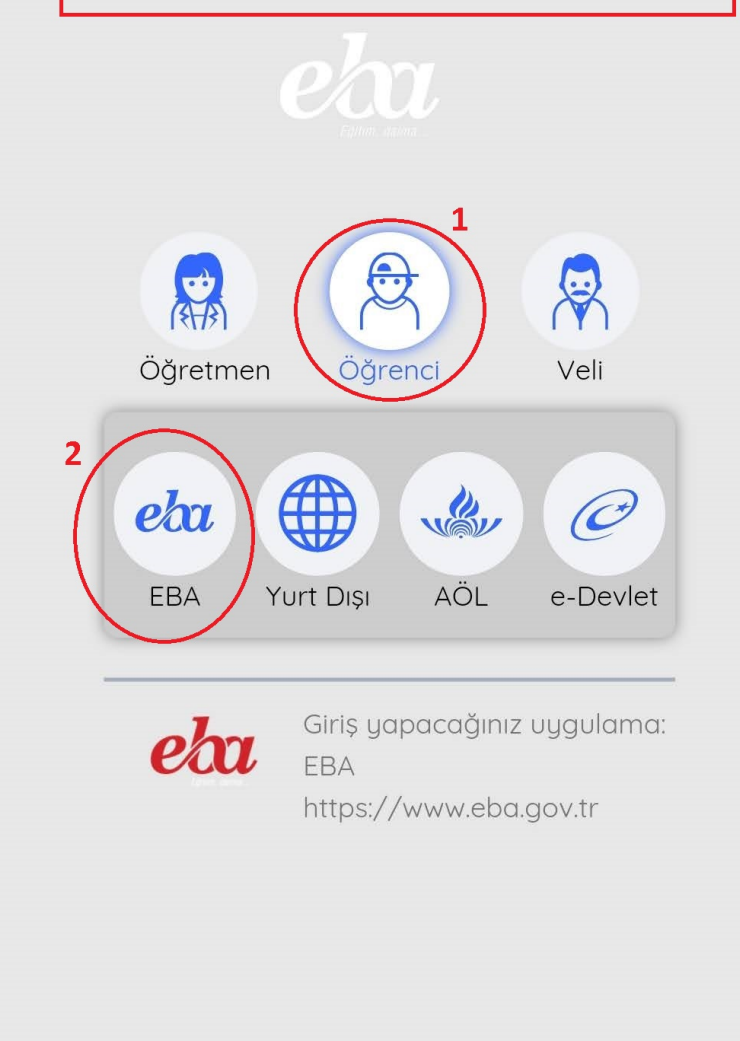

G Ö D E K L İ İ L K O K U L U

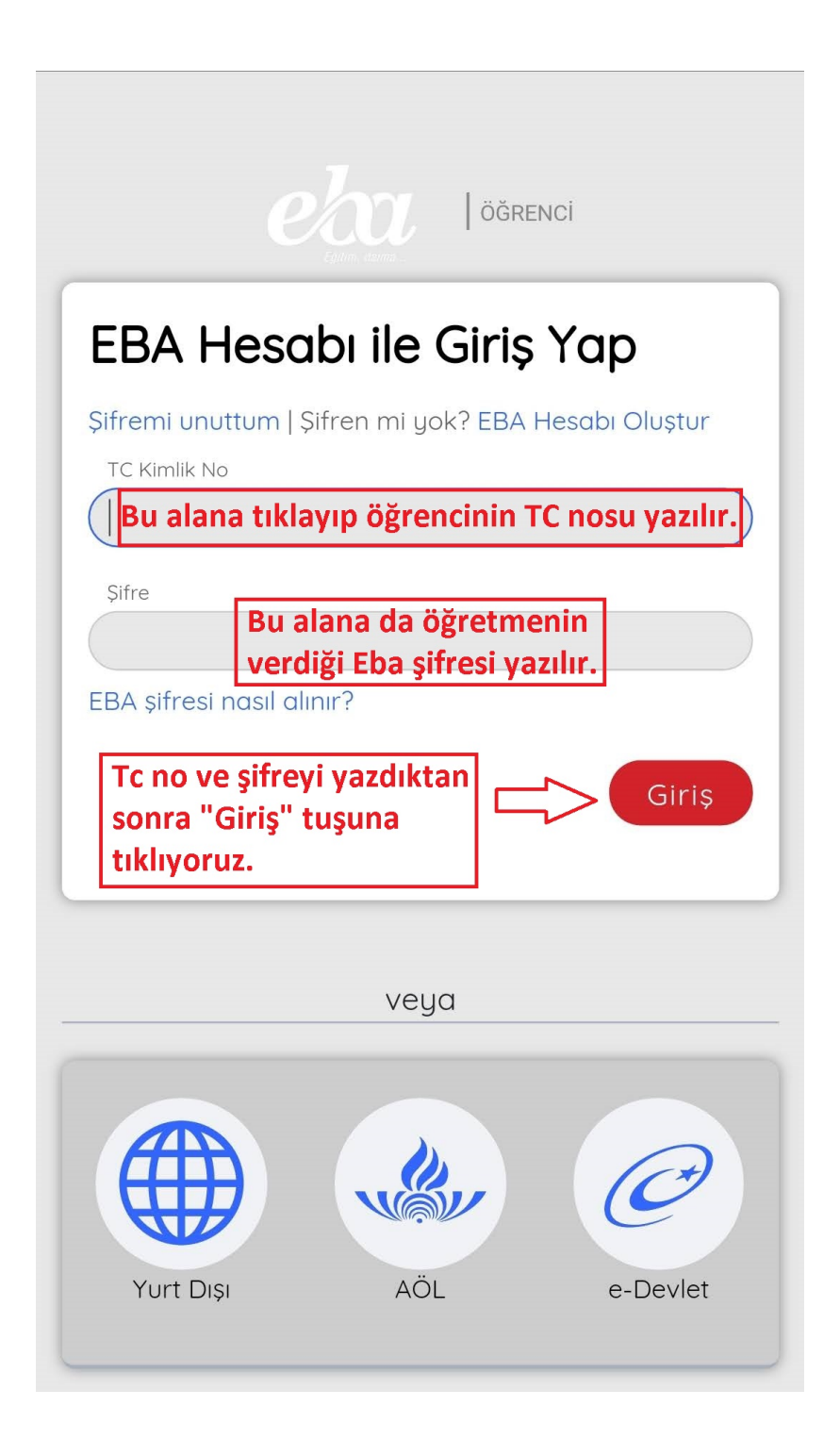

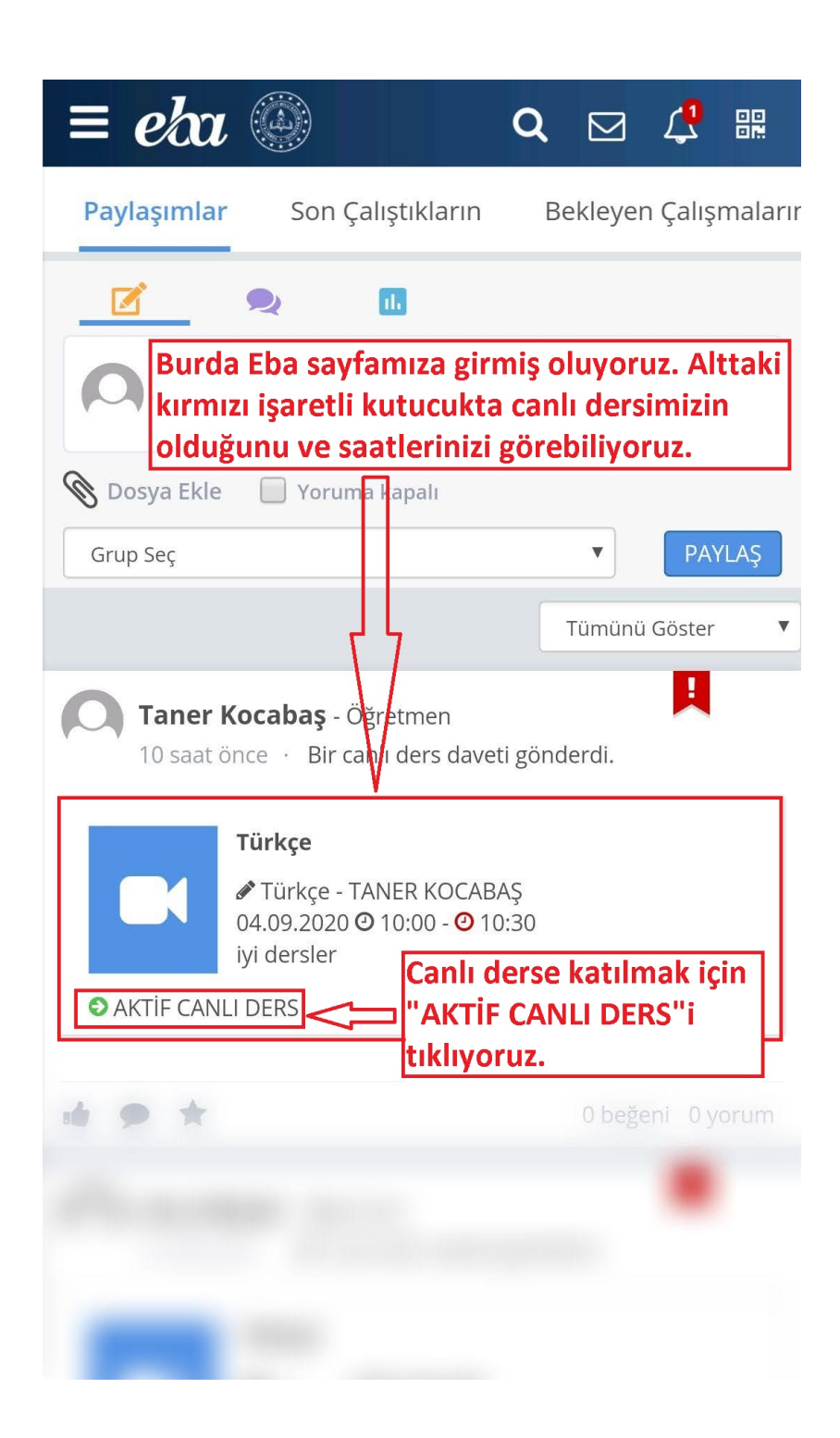

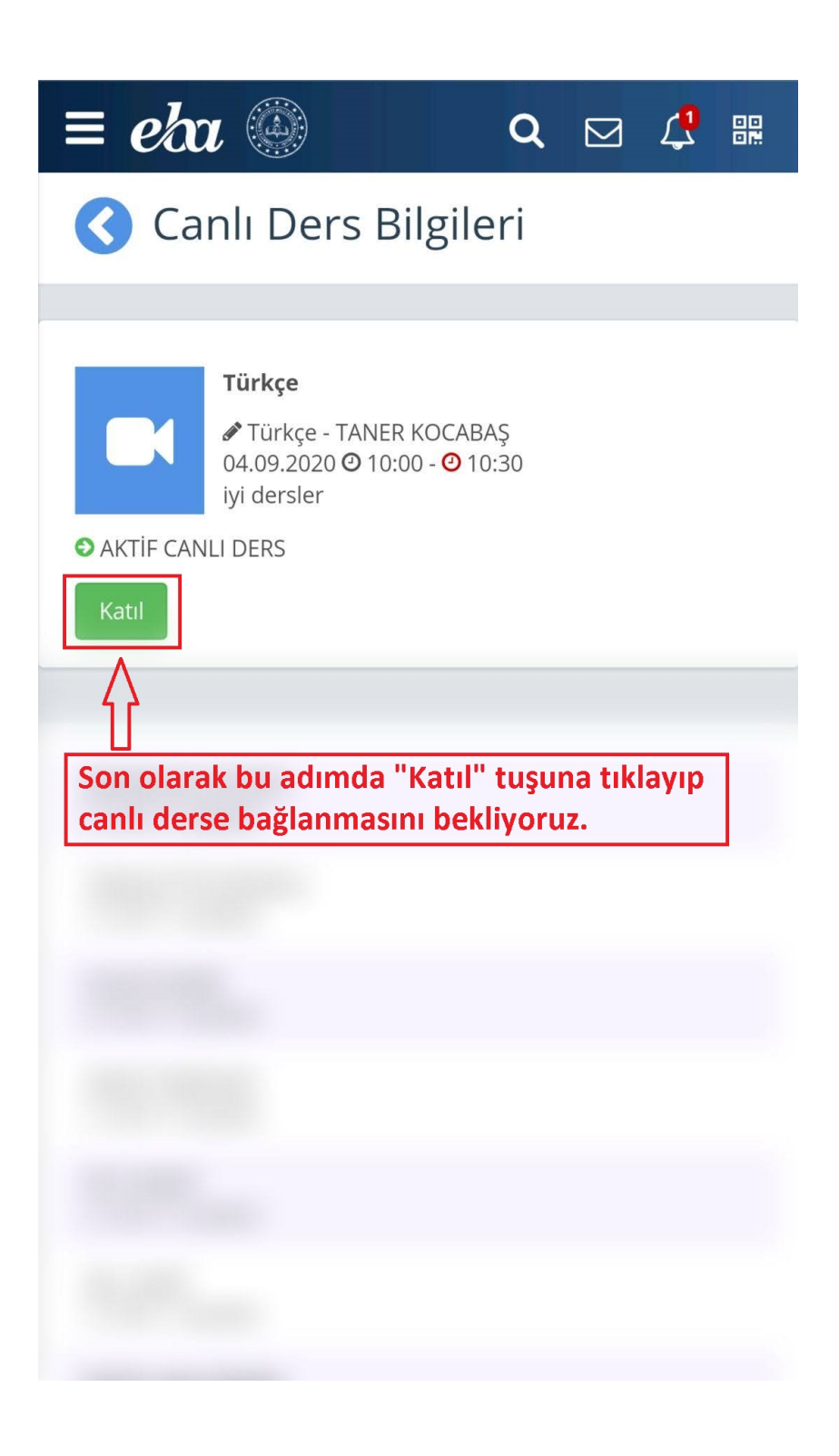

G Ö D E K L İ İ L K O K U L U

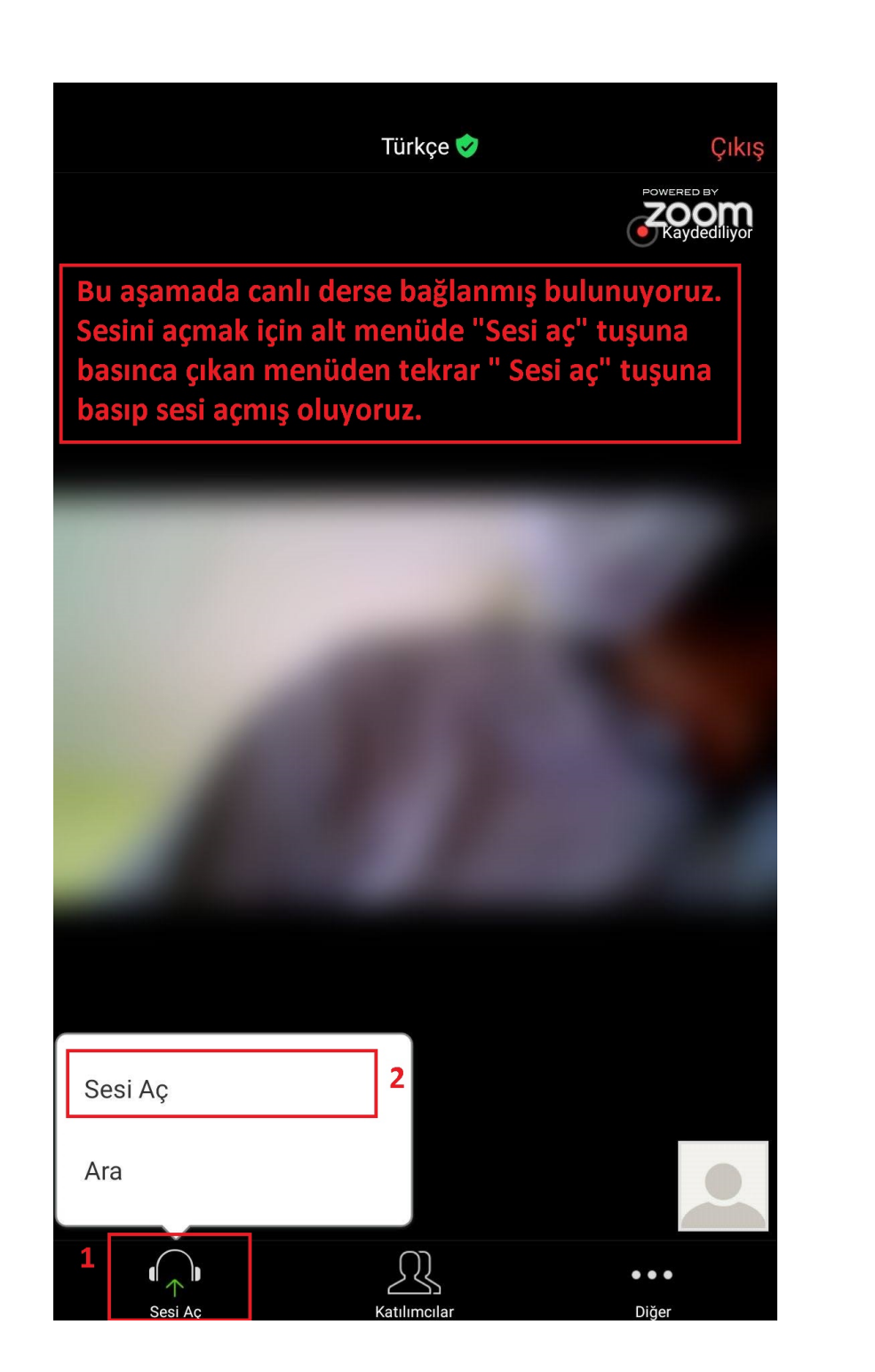

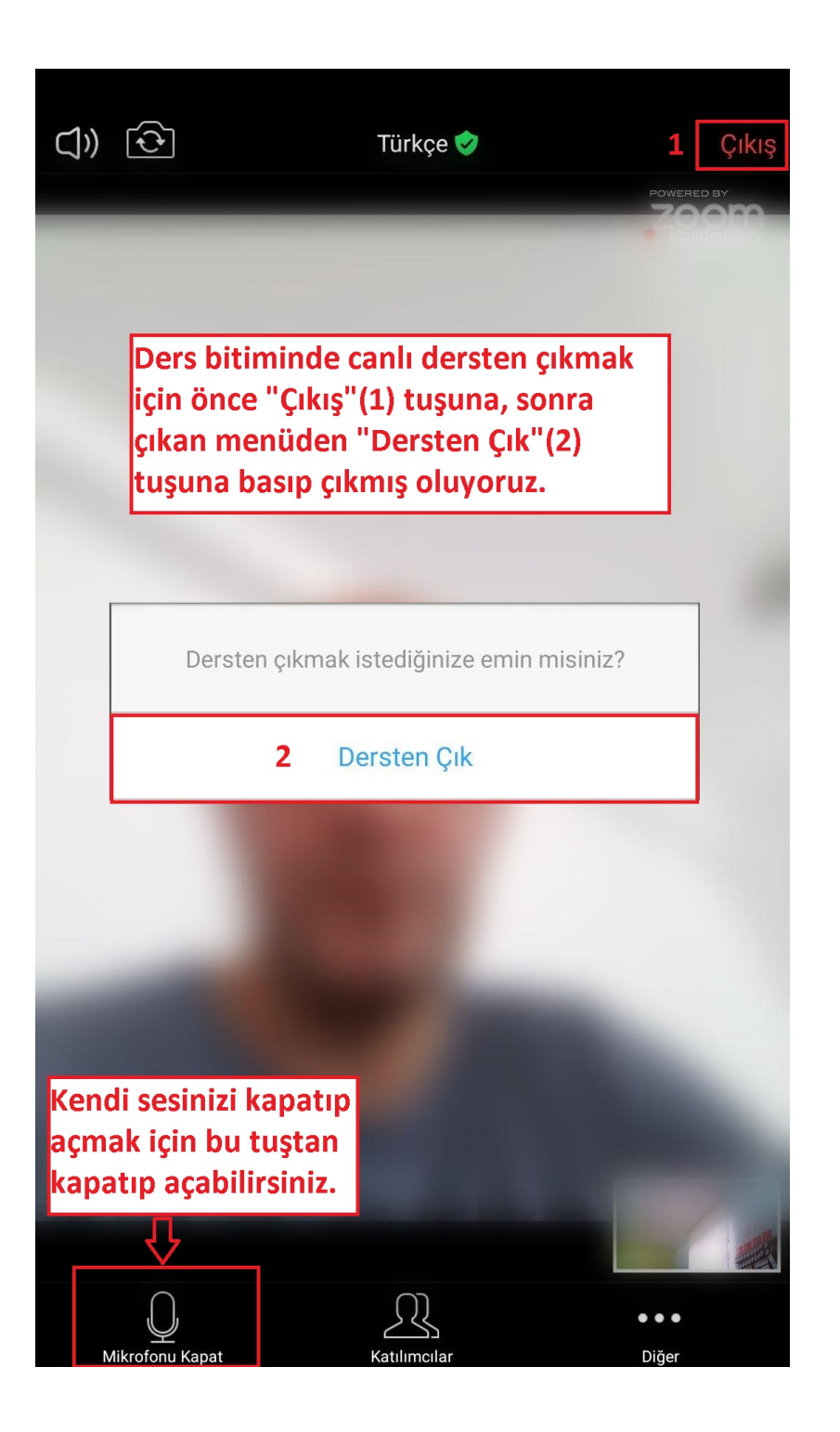

## Canlı Ders için Notlar

- 1. Tablet ve Cep telefonunda Eba Canlı Dersin çalışması için Eba haricinde başka bir programa ihtiyaç yoktur.
- 2. Öğrenci Canlı Ders başlamadan 5 dk önce EBA Canlı derse giriş yapmalı ve derse hazır olarak beklemelidir.
- 3. Öğretmen dersin başlamasına geç kalmış olsa bile ders süresi bitmediği müddetçe derse girebilir, dersini işleyebilir. Bir ders süresi 30 dakikadır.
- 4. EBA Canlı ders uygulamasında GSM operatörlerinin verdiği bedava EBA internet kampanyasından faydalanılamıyor. Bunu dikkate alarak derslere katılımlarını sağlayalım.

Eylül / 2020